7. Grafické editory, obrazové formáty, ztrátová a bezztrátová komprese, příprava obrazového materiálu, digitální fotografie

> Ing. Jana Varnušková, Ph.D. [janavar@kiv.zcu.cz](mailto:hajkovaj@kiv.zcu.cz)

#### Obsah

- digitální obraz
	- vektorový obraz
	- rastrový obraz
	- barevné systémy a hloubka
	- ztrátová a bezztrátová komprese
	- obrazové formáty
- grafické editory
- příprava obrazového materiálu
	- na co si dát při fotografování pozor
	- několik základních kroků pro úpravu fotografie
	- formáty a tisk

#### Digitální obraz

- = reprezentace dvojrozměrného obrazu
	- rastrový
	- vektorový
- pořízení obrazu
	- fotografie
	- scanner
	- grafický editor
- možnosti zobrazení
	- elektronické
		- monitor, projektor, displej mobilního telefonu, ...
	- vytištění obrazu
		- tiskárna, plotter, ...

#### Vektorový obraz

- reprezentován pomocí geometrických objektů
	- body, přímky, křivky, polygony
	- ohraničení + výplň; barva, vzor, typ čáry, průhlednost
- obrazové formáty
	- .eps, .ps PostScript
	- .pdf Portable Document Format
	- .cdr Corel Draw
	- .svg Scalable Vector Graphics

– ...

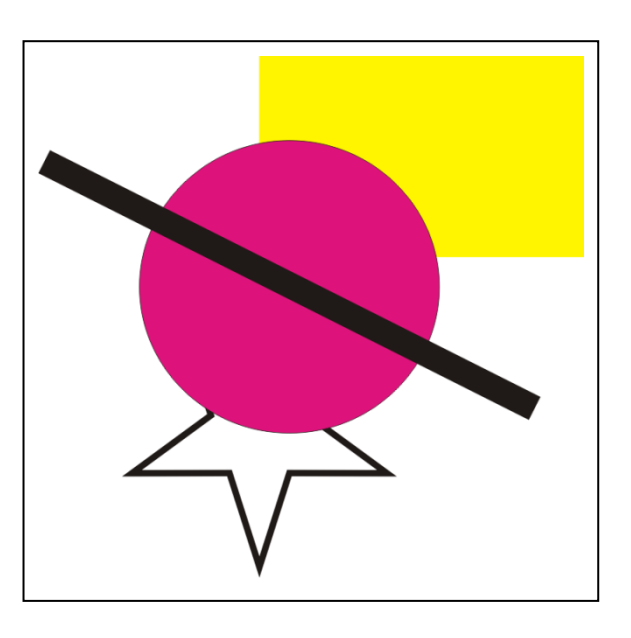

- **editory** 
	- Adobe Illustrator, Corel Draw, Zoner Callisto, ...

#### Vektorový obraz – výhody a nevýhody

- výhody
	- zmenšování/zvětšování obrázku bez ztráty kvality
	- samostatná práce s jednotlivými objekty v obrázku
	- menší paměťová náročnost
- nevýhody
	- složitější pořízení obrázku
	- problematická reprezentace fotorealistických obrázků

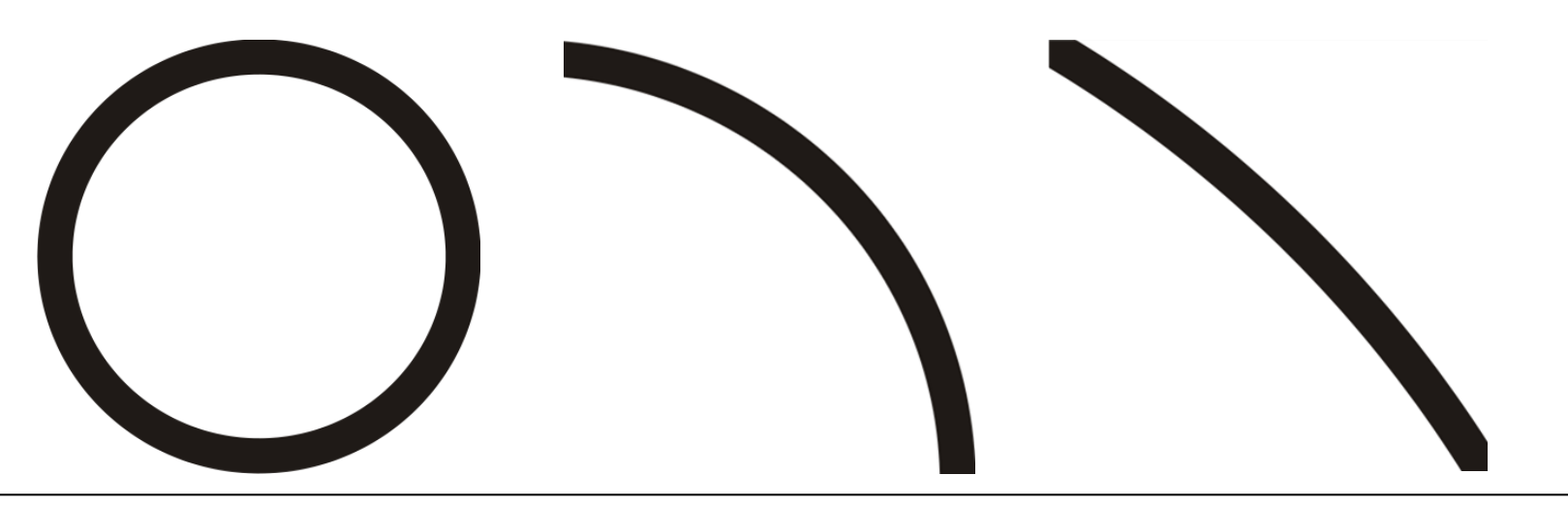

#### Rastrový obraz

- (= bitmapová grafika)
- celý obrázek popsán pomocí jednotlivých barevných bodů (pixelů)
	- každý pixel přesná barva (viz barevné systémy)
- kvalita obrázku
	- rozlišení
	- barevná hloubka
		- kolik bitů je potřeba pro uložení barvy 1 pixelu
- obrazové formáty
	- BMP, GIF, JPG, JPEG, PNG, TIFF, ...
- editory
	- Kreslení, Adobe Photoshop, Gimp, IrfanView...

#### Výhody a nevýhody rastrového obrazu

- výhody
	- snadné pořízení obrázku (fotografie, scanner)
- nevýhody
	- problematická změna velikosti (zvětšování nebo zmenšování)
		- $\rightarrow$  zhoršení obrazové kvality obrázku
	- paměťová náročnost

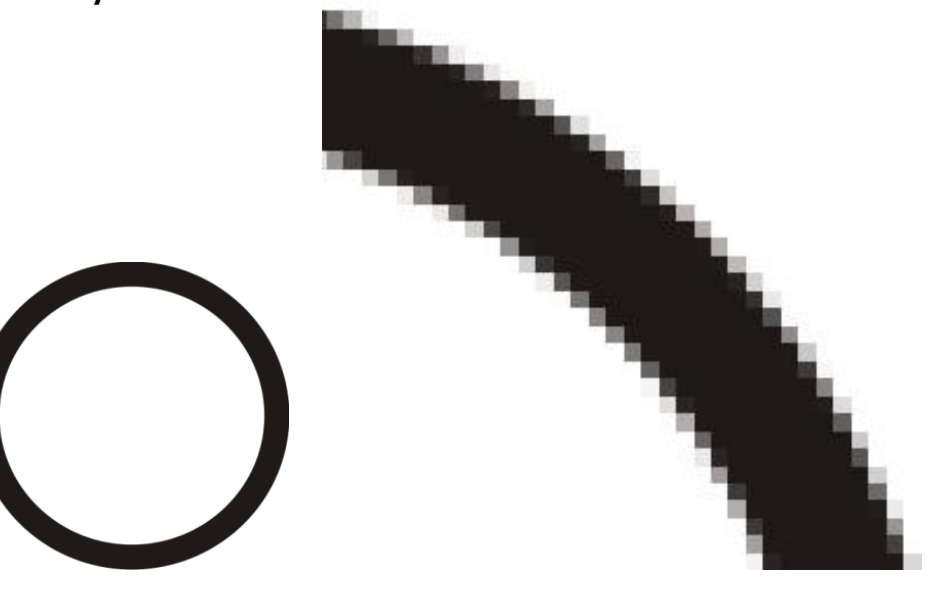

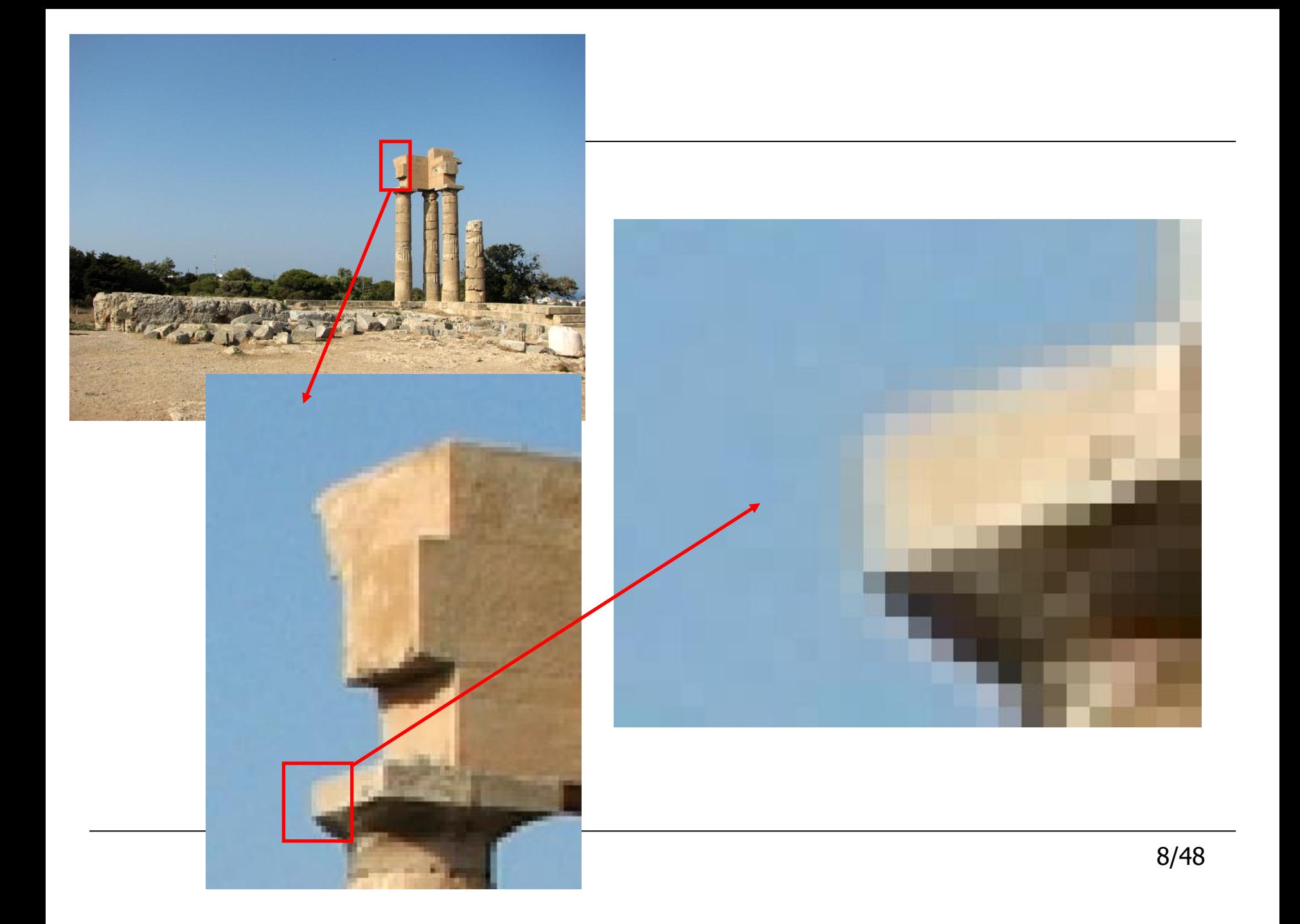

- $=$  Pixels Per Inch  $-$  body obrazu na palec
	- tisk na papír 15 x 10 cm
	- digitální fotka 3000  $\times$  2000 pixelů (6 MPix)
	- $-1$  cm fotografie  $\sim 200$  pixelů
	- $-1$  palec (inch) = 2,54 cm
	- $-$  200\*2,54 = 508 PPI

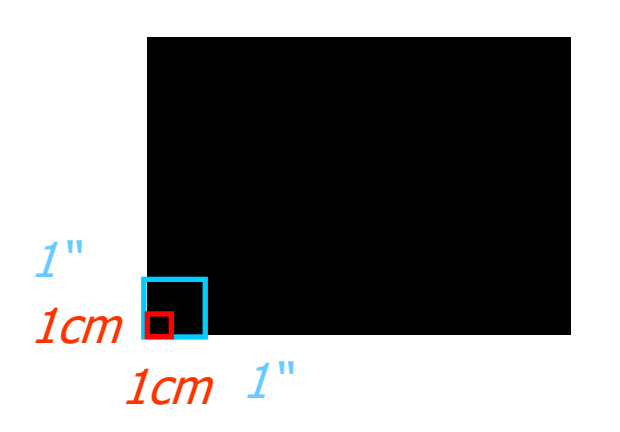

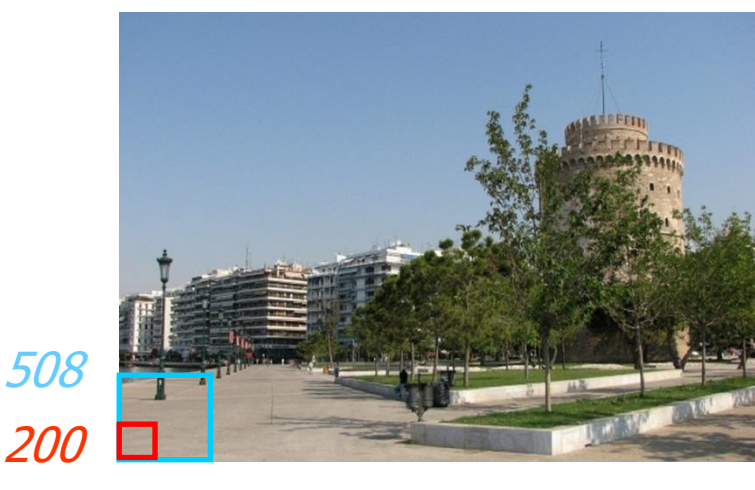

200 508

- DPI (= Dots Per Inch) tiskové body na palec
	- tiskárny 1 pixel libovolné barvy namíchaný z několika bodů (Dots) barevných inkoustů
	- $-1$  pixel obrazu  $\rightarrow$  několik inkoustových kapiček (tiskový bod menší, než je pixel obrazu)
	- DPI = s jakou hustotou je tiskárna schopná stříkat inkoustové body na papír
	- DPI > PPI, aby tiskárna měla dostatečnou rezervu na vytvoření každého barevného pixelu z několika tiskových bodů
- vhodné rozlišení obrazu
	- zobrazení na monitoru 72 DPI
	- tisk na tiskárně 300 DPI

#### Barevné systémy

- $RGB v$ hodný pro monitor
	- pixel reprezentovaný trojicí barev (Red, Green, Blue)
		- hodnoty 0 až 255 ("přidáváme světlo")
		- černá =  $(0,0,0)$
		- bílá =  $(255, 255, 255)$
		- $\text{• ĉervená} = (255, 0, 0)$
		- $\bullet$  žlutá = (255, 255, 0)
		- odstíny šedé =  $(x, x, x)$
- CMY / CMYK vhodný pro tiskárnu
	- (Cyan, Magenta, Yellow, blacK)
		- K tiskárny (černější + levnější)
		- hodnoty 0 až 255 ("přidáváme barvu")
		- $\text{·}$  černá = (255, 255, 255)
		- bílá =  $(0, 0, 0)$
		- červená =  $(0, 255, 255)$
		- žlutá =  $(0, 0, 255)$
		- odstíny šedé =  $(x, x, x)$

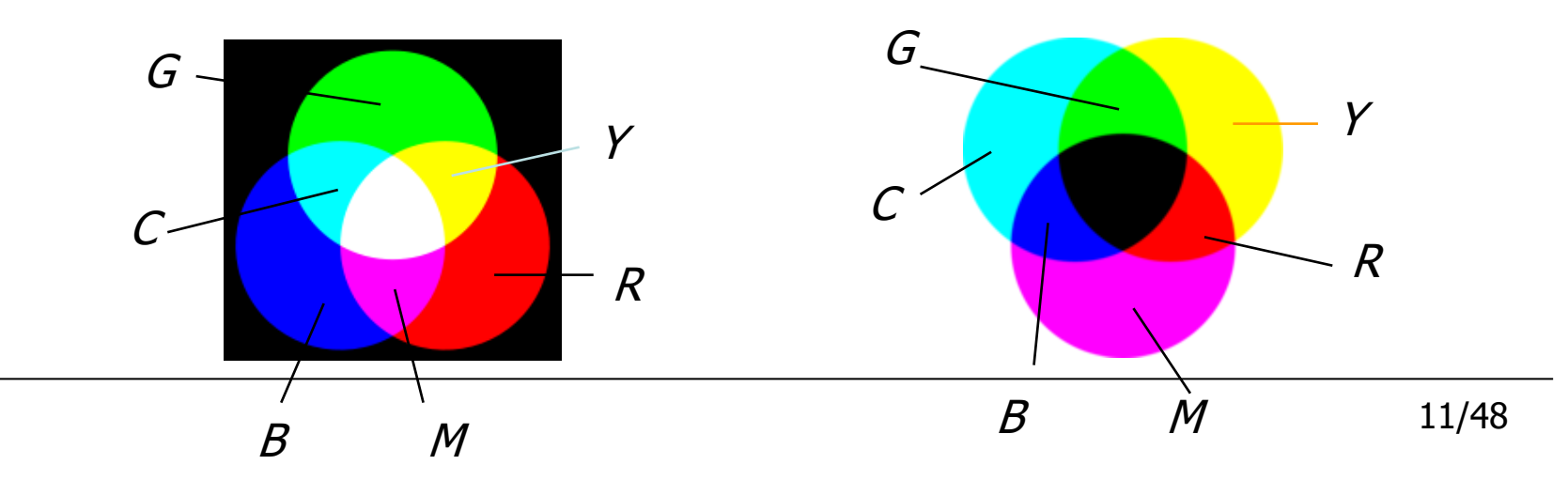

#### Barevná hloubka

- = počet bitů použitých k popisu určité barvy
- větší barevná hloubka více barev  $\times$  větší paměťová náročnost
- oko dokáže odlišit až čtyři miliardy různých odstínů
	- nejméně citlivé na modrou, nejcitlivější na zelenou
- příklady používané barevné hloubky ( $800 \times 600$  Pix):
	- černobílý obraz kontrologie († 1898)<br>18. september Antonio Barcelogie († 18. september † 18. september † 18. september † 18. september †
		- pixel bílý/černý (= 1 bit)  $(800*600*1b = 480000b = 60000B = 58,5kB)$
	- šedotónový obraz 470kB
		- pixel odstíny šedé (256) (8bitů = 1byte)  $(800*600*1B = 480000B = 468,78kB)$
	- 256 barev 470kB
		- 1 pixel 8 bitů  $(3b red, 3b green, 2 blue)$
		- barevná paleta + indexované barvy
	- true color 1,4MB
		- 24 bitů  $(8b, 8b, 8b)$  (800\*600\*3B = 1440000B = 41406,25kB)
		- vhodné na fotografie

#### Barevná hloubka v praxi

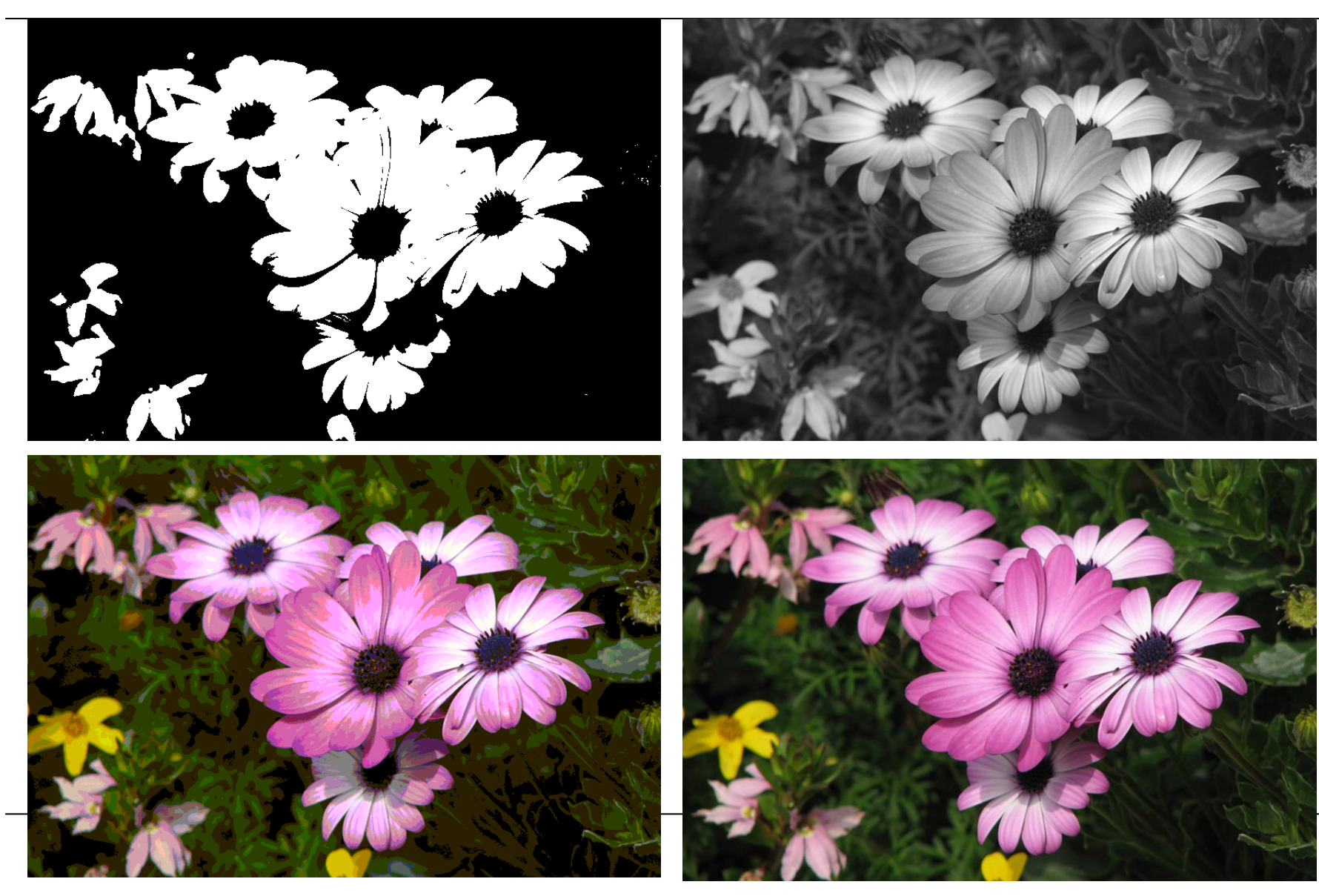

#### Jak je to s velikostí souboru?

- 5 megapixelový fotoaparát (5 MPix)
	- fotografie 2 560 x 1 920 = 4915200 pixelů
	- $-$  1 pixel  $\sim$  3B (14745600B = 14400kB = 14,0625MB)
	- $-$  fotografie  $\sim$  14MB
		- (tzn. na 1GB flash disk cca 70 fotografií)
	- řešení: komprese obrazu

#### Komprese (= komprimace)

- obecně snaha zmenšit velikost datových souborů
	- archivace
	- přenos dat
- = zredukování fyzické velikosti obrazu
- komprese + dekomprese
- kompresní algoritmus postup zakódování dat
- kompresní poměr poměr velikosti nezakódovaných dat k kódovaným
- 2 typy
	- ztrátová některé informace nenávratně ztraceny
		- použití tam, kde můžeme ztrátu dat tolerovat
	- bezztrátová data zůstávají zachována
		- není tak účinná

#### Rastrové obrazové formáty – BMP, GIF

- BMP
	- podporován většinou aplikací
	- obsahuje hlavičku + jednotlivé barevné hodnoty pixelů
	- $-$  většinou nepoužívá kompresi ( $\rightarrow$  velké soubory), když komprese, tak bezztrátová (RLE)
		- redukce opakovaných řetězců
		- $AAAAAbbbCCCC \rightarrow 6A4b4C$
		- různé varianty po řádcích, po sloupcích, po diagonálách
- GIF
	- omezená paleta barev (16 nebo 256 odstínů)
	- možnost uložit více obrázků do 1 souboru  $\rightarrow$  animace
	- bezztrátová komprese
	- průhlednost v obrazu

#### Rastrové obrazové formáty – JPG, PNG

- JPG (JPEG)
	- JPEG komprese
		- ztrátová, různá kvalita
		- využívá toho, že lidské oko nepostřehne drobné odlišnosti v odstínech barvy
	- uložení fotografií
- PNG
	- navržen jako alternativa ke GIF
	- bezztrátová komprese
	- true colors, průhlednost
	- neumožňuje animace
	-

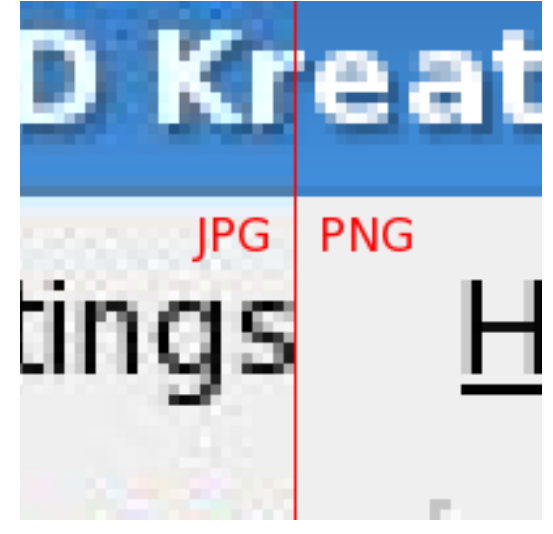

– www grafika zdroj: wikipedia.com

#### Rastrové obrazové formáty – TIFF, RAW

#### • TIFF

- umožňuje vícestránkové soubory
- ztrátová i bezztrátová komprese
- true colors
- ukládání faxů, nascannovaných obrázků
- RAW
	- syrový záznam ze senzoru
	- velký soubor
	- flexibilní úpravy

# 19/48 JPEG kvalita

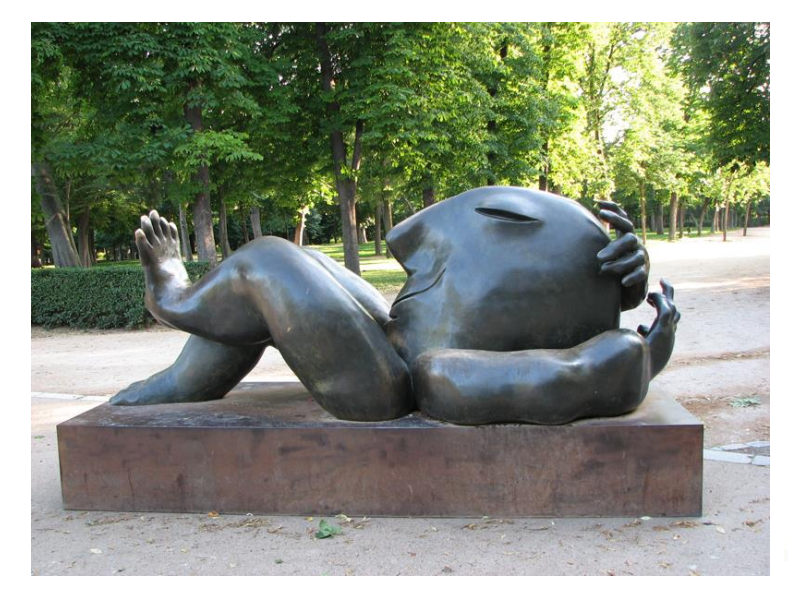

#### Jaký formát zvolit pro...

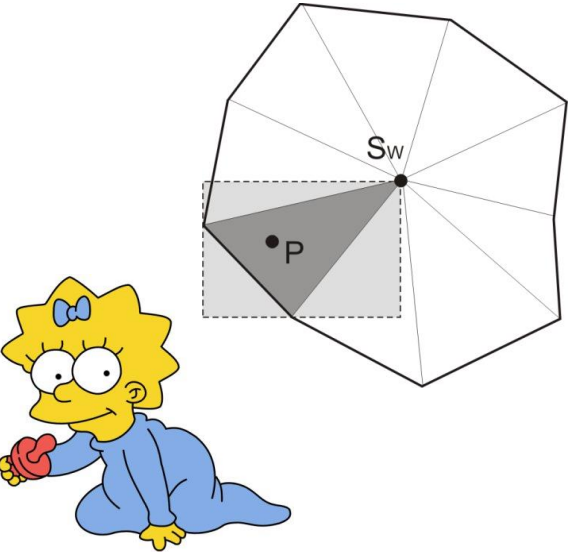

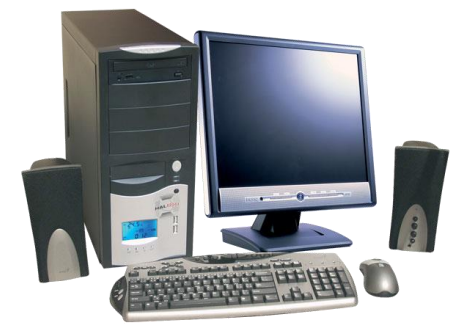

- $\bf{8}$ Laser Forming ................ 8.1 Introduction................
	- Laser Forming Processes . . . . . 8.2
	- 8.2.1 Bending or Temperature Grad
	- 8.2.2 Buckling Mechanism......
	- 8.2.3 Upsetting Mechanism . . . . .

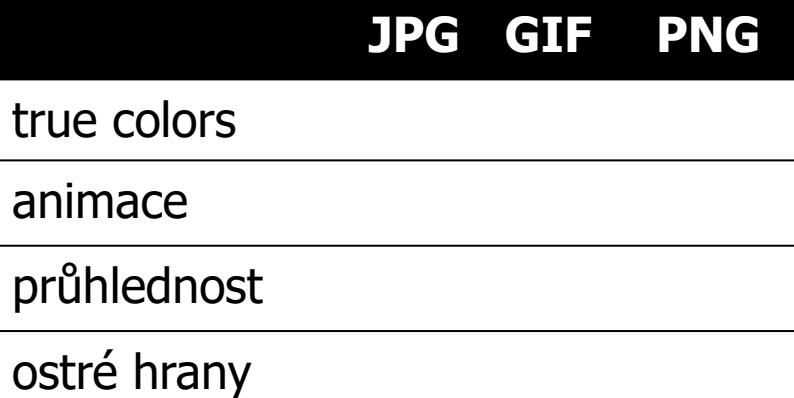

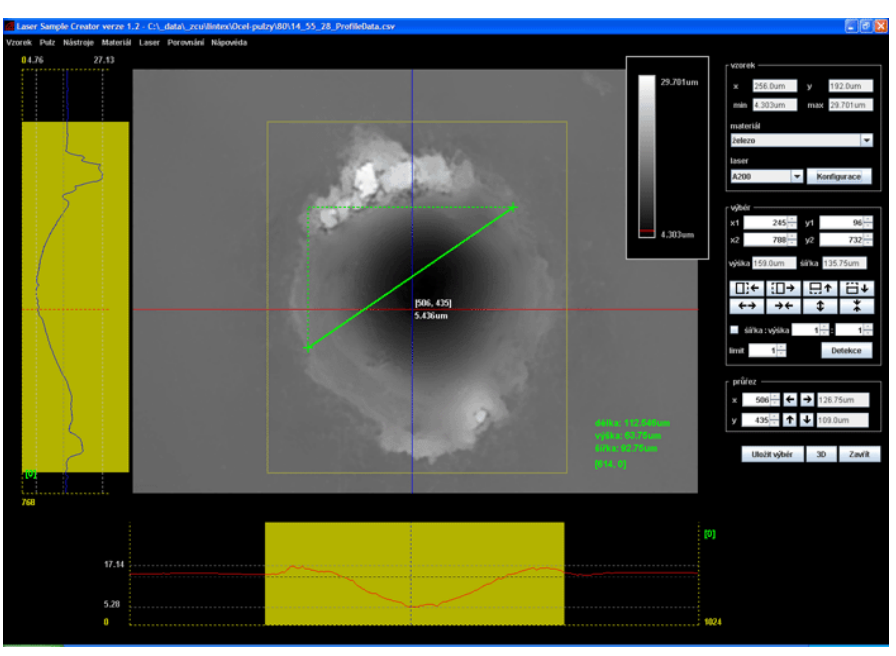

#### Jaký formát nezvolit... PNG×JPG

**Laser Form Laser Form** wer F Introd 8.1 Introdu × J 8.1 8.2 Laser 1 b Laser 8.2 Laser 8.2.1 **Ben** 8.2.1 Benc 8.2.2 Buch 8.2.2 Buch 8.2.3 Upsi 8.2.3 PNG JPG – kvalita 50% JPG – kvalita 1%

#### Jaký formát nezvolit... PNG×GIF

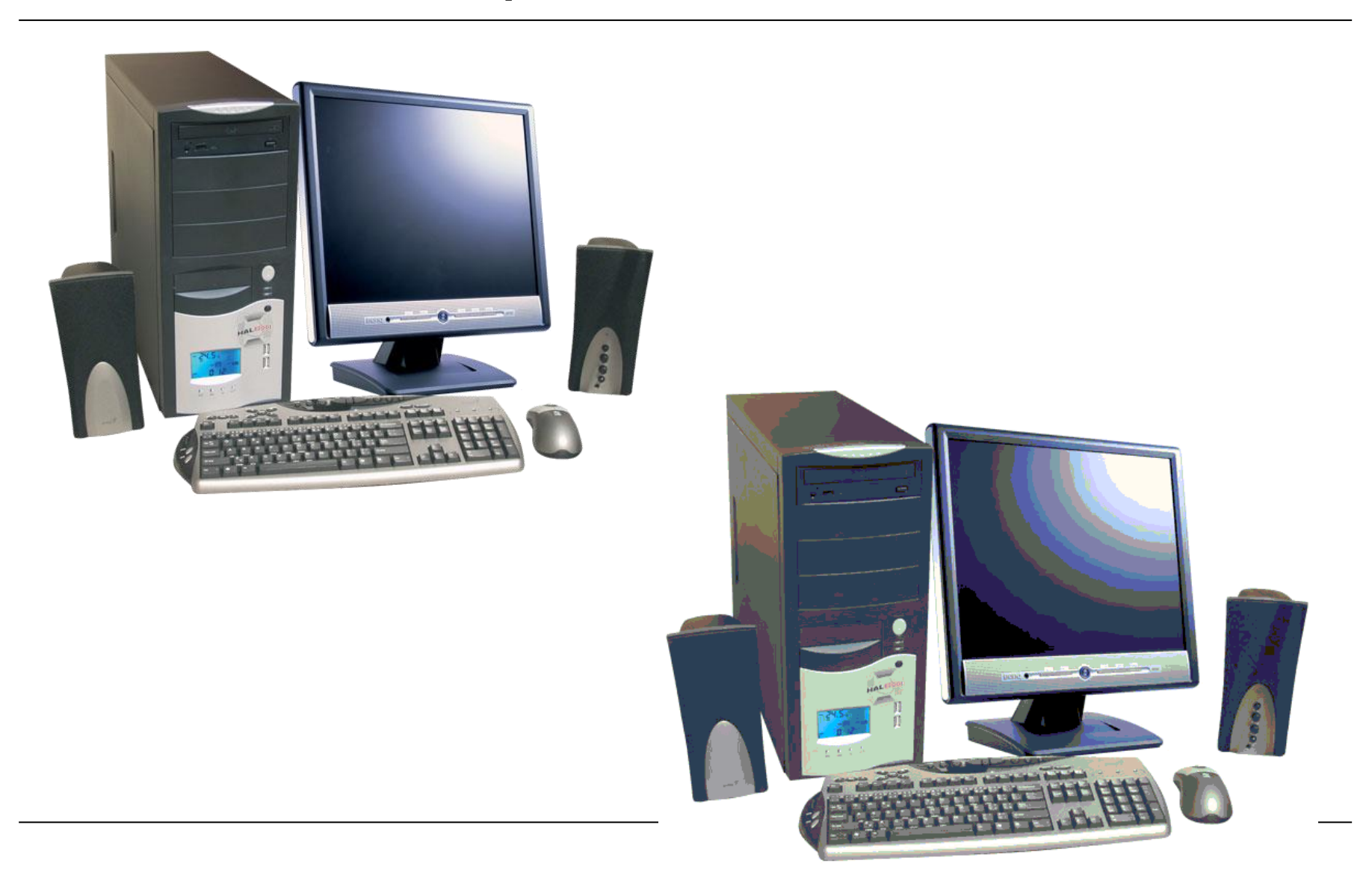

#### Grafické editory – Malování

- součást instalace MS Windows
- jednoduché vytvoření a úprava rastrového obrazu
	- kreslení objektů, výplň, sprej, písmo, guma, ...
	- volba barvy čáry a výplně (pravé a levé tlačítko myši)
- základní grafické formáty $\Box$ o $\times$ Lekniny - Malování Soubor Úpravy Zobrazit Obrázek Barvy Nápověda 第1回 W Bez názvu - Malování u, Soubor Úpravy Zobrazit Obrázek Barvy Nápověda  $\omega$ 1  $\mathbf Q$ ね 口 8 A Ø 传 **OA**  $\mathscr{Z}$ Q I А  $\Box$  $\sqrt{2}$ r.  $\mathbf{A}$  $\circ$   $\circ$  $\Box$   $\Box$  $\bigcirc$   $\bigcirc$ о JPEG (\*.JPG;\*.JPEG;\*.JPE;\*.JFIF) Černobílý rastr (".bmp;".dib) 16barevný rastr (".bmp;".dib) Nápovědu získáte klepnutím na položku Témata nápověd 256barevný rastr (".bmp;" dib) 24bitový rastr (\*.bmp;\*.dib) JPEG (\*JPG:\*JPEG 2<br>23. mars - 23. mars - 23. mars - 23. mars - 23. mars - 23. mars - 23. mars - 23. mars - 23. mars - 23. mars -GIF (\*.GIF) Nápovědu získáte klepnutím na položku Témata nápovědy v nabídce TIFF (".TIF;".TIFF) 23 PNG (\*.PNG)

#### Grafické editory – IrfanView

24/48

**ECW - Enhanced Compressed Wavelet** EMF - Enhanced Windows Metafile

**FSH - EA Sports** GIF - Compuserve GIF ICO - Windows Icon JP2 - JP2 Format JPG - JPG/JPEG Format JNG - JNG Format JPM - JPM Format

LDF - LuraDocument Format LWF - LuraWave Format

- pro nekomerční účely zdarma ([www.irfanview.cz\)](http://www.irfanview.cz/)
- úprava rastrového obrazu (výřez, změna velikosti,...)
- vytvoření nového obrázku + kreslení základních tvarů, šipek (v dialogu malování) **BMP - Windows Bitmap**
- full-screen zobrazení (*Enter*)
- širší škála grafických formátů
- dávková konverze a přejmenování
- + přehrávání zvuků, videa

PCX - Zsoft Paintbrush PBM - Portable Bitmap Schránka - IrfanView  $|| \Box || \times$ Lekniny.jpg - IrfanView (Zoom: 312 x 234) (Selection: 172, 1... PDF - Portable Document Format Soubor Úpravy Obrázek Nastavení Zobrazit Nápověda Soubor Úpravy Obrázek Nastavení Zobrazit Nápověda PGM - Portable Graymap  $\beta$  W M  $\leq$  X  $\mid$  & G  $\Omega$   $\leq$  0  $\theta$   $\in$   $\rightarrow$  11 M  $P \approx$  $\beta$  denote a conservation of  $\alpha$ PNG - Portable Network Graphics  $1/4$ PPM - Portable Pixelmap RAW - RAW Image Data  $\ddot{\phantom{1}}$ TGA - Truevision Targa ⊿ දු TIF - Tagged Image File Format O | □ জ p. 00 Width (p)  $4\degree$  $T$ Fill 800 x 600 x 24 BPP 1/4 39 % 81.83 KB / 1.37 MB 18.8.2004 / 14:00:00  $300 \times 300 \times 24$  BPP Toto není soubor 100 % Toto není soubor / 263.71 KB  $\overline{11111111}$ 

#### Grafické editory – GIMP

- freewarový bitmapový grafický editor [\(www.gimp.org](http://www.gimp.cz/))
- široká paleta funkcí pro zpracování obrázků nebo vytváření vlastních grafických prací
- bezproblémová práce s různými grafickými formáty (i formáty Photoshopu)
- filtry, efekty, ...
- pracovní plocha několik nástrojových panelů

![](_page_24_Picture_6.jpeg)

![](_page_24_Figure_7.jpeg)

#### Grafické editory – Adobe Photoshop

- profesionální nástroj × nutné zakoupení licence
- vytváření i úprava rastrových obrazů
- práce ve vrstvách
- filtry, korekce barev, speciální efekty, práce s histogramem, kombinace vrstev, ...
- vhodný pro tvorbu webové grafiky (rozřezání návrhu a export do HTML) $\Box$   $\sim$  $66,7$   $\bullet$  $Q$  $\sqrt{2}$  $\blacksquare$   $\mathbf{v}$   $\blacksquare$   $\mathbf{v}$ BASIC  $\bullet$  -  $\Box$   $\times$ Curves File Edit Image Layer Select Filter Analysis 3D View Window Help

![](_page_25_Figure_6.jpeg)

#### Grafické editory – CorelDRAW

- vektorová grafika
- kreslení vektorových objektů, práce s křivkami, písmem
- barevné přechody, průhlednost, 3D efekty, ...
- variabilní vodící mřížka, přichytávání
- export do vektorových i rastrových formátů

![](_page_26_Picture_6.jpeg)

#### Online grafické editory

Google docs

- Pixlr.com
	- http://apps.pixlr.com/editor/

**SEE** 

0 4 0

![](_page_27_Picture_4.jpeg)

#### Základní postup pořízení digitální fotografie

- vyfotit
- uložit do počítače
- promazat stažené fotografie
- otevřít v grafickém editoru
- upravit
- uložit
- vytisknout
- archivovat

#### Jak vypadá foťák uvnitř, jak funguje

![](_page_29_Picture_1.jpeg)

- 1. ostření
- 2. fotografování
- objektiv
- clona
- sklopné zrcátko
- optický hranol
- expoziční senzor
- závěrka
- snímací senzor

![](_page_30_Picture_0.jpeg)

#### Jaký fotoaparát si pořídit

- použitý materiál
	- film
	- CCD / CMOS snímač
- velikost zařízení
	- mobil
	- kompakt
		- snadná obsluha, minimální rozměry
	- EVF (electronic viewfinder)
		- v hledáčku obraz ze senzoru
	- digitální zrcadlovka
		- maximální věrnost zobrazení
		- profi použití
		- ? natáčení videa

![](_page_31_Picture_14.jpeg)

![](_page_31_Picture_15.jpeg)

![](_page_31_Picture_16.jpeg)

#### Jak ovlivnit expozici 1

- clona
	- reguluje množství světla procházejícího objektivem fotoaparátu
	- čím vyšší clona,
		- tím víc se otvor uzavře
		- tím tmavší fotografie
	- může ovlivnit hloubku ostrosti
- expoziční čas (rychlost uzávěrky)
	- doba, kterou je snímací člen vystavený světlu
	- 8, 4, 2, 1, 1/2, 1/4, 1/8, 1/15, 1/30, 1/60, 1/125, 1/250, 1/500, 1/1000, ... vteřiny
	- čas udržitelný z ruky do cca 1/60 s
	- čím vyšší čas, tím světlejší fotografie

#### Jak ovlivnit expozici 2

- ISO
	- citlivost snímače (..., 50, 100, 200, 400, 800, ...)
	- čím vyšší citlivost,
		- tím méně světla je třeba (ISO 100, 1s; ISO 200, 1/2s)
		- tím je větší zrnění ve výsledné fotografii (horší kvalita snímku)
- nejčastější módy fotografování
	- automatika
	- priorita času, clony
	- manuální nastavení
- nestandardní nastavení
	- může být umělecký záměr

![](_page_33_Picture_12.jpeg)

# Čas expozice

![](_page_34_Picture_1.jpeg)

![](_page_34_Picture_2.jpeg)

### Čas expozice / clona

![](_page_35_Picture_1.jpeg)

![](_page_35_Picture_2.jpeg)

![](_page_36_Picture_0.jpeg)

#### Kompozice obrazu 1

![](_page_37_Figure_1.jpeg)

![](_page_37_Picture_2.jpeg)

- zaostřit překomponovat fotografovat
	- ostřit na oči, fotit ve výšce očí
	- některé fotoaparáty detekce úsměvu
- hloubka ostrosti
	- zaostření na daný objekt
	- makro (supermakro)

![](_page_37_Picture_9.jpeg)

![](_page_37_Picture_10.jpeg)

#### Kompozice obrazu 2

- ořez
	- co chci fotit osobu, budovu, jak je osoba malá vůči budově, ....
	- vhodný objekt  $\times$  nevhodné okolí (např. odpadkový koš)
	- objekty vyrůstající z hlavy
	- osoby vylézající z obrazu

![](_page_38_Picture_6.jpeg)

![](_page_38_Picture_7.jpeg)

![](_page_39_Picture_0.jpeg)

![](_page_39_Picture_1.jpeg)

![](_page_39_Picture_2.jpeg)

![](_page_39_Picture_3.jpeg)

#### Světelné podmínky

- blesk
	- přisvícení obličeje při focení proti slunci
	- špatné světelné podmínky × pozor na odlesky (brýle, zrcadlo)
	- červené oči ozáření sítnice oka tvrdým světlem blesk (řešení – předblesk  $\rightarrow$  zúžení duhovky, menší odraz)
	- ztráta atmosféry
- vyvážení bílé
- večerní/noční focení
	- $-$  dlouhý čas  $\rightarrow$  stativ, samospoušť
	- vypnout stabilizátor, pozor na vítr

![](_page_40_Picture_10.jpeg)

![](_page_41_Picture_0.jpeg)

#### Noční foto – z ruky / blesk / stativ

![](_page_42_Picture_1.jpeg)

![](_page_42_Picture_2.jpeg)

![](_page_42_Picture_3.jpeg)

## Úprava fotografie – formát

- souvisí s využitím fotografie
	- elektronické
		- libovolný formát
	- tisk
		- vhodné přizpůsobit formátu tisku
		- fotoaparáty

![](_page_43_Picture_112.jpeg)

![](_page_43_Picture_8.jpeg)

- výběr oblasti (při nastavení vhodného poměru stran)
- ořez fotografie

#### Úprava fotografie – barvy a jas

- histogram
	- sloupcový graf
	- každé barvě přiřazena četnost zastoupení (počet pixelů)

![](_page_44_Picture_4.jpeg)

![](_page_44_Picture_5.jpeg)

#### Úprava fotografie – zaostření

- doostření fotografie úplně nakonec
- nevhodné pro fotografie s velkým šumem

![](_page_45_Picture_3.jpeg)

![](_page_45_Picture_4.jpeg)

#### Tisk fotografie

- doma (tiskárna)  $\times$  fotolab
- fotoalbum  $\times$  atypicky tvarovaný rámeček
- základní rozměry klasických fotografií:
	- $-9\times13, 10\times15, 13\times18, ...$
	- panorama šíře 13, 15, 18, ... (max. délka cca 45cm)
- jak vyřešit nestandardní rozměr fotografie
	- okraje kratší rozměr zůstane zachovaný, zůstane bílý okraj
	- ořez delší rozměr zůstane zachovaný, zbytek se ořízne
	- kratší fotka/panorama přizpůsobení rozměru papíru

![](_page_46_Picture_10.jpeg)

![](_page_46_Picture_11.jpeg)

# ?